## **[GIẢI TIN HỌC LỚP 12](https://doctailieu.com/giai-bai-2-trang-75-sgk-tin-hoc-12) – BÀI 2 TRANG 75**

## **Câu hỏi**

Tạo báo cáo in danh sách học sinh khá (có điểm trung bình mỗi môn từ 6.5 trở lên).

## **Lời giải bài 2 trang 75 Sgk Tin học lớp 12**

- Tạo báo cáo với điều kiện là tất cả các môn đều có trung bình lớn hơn 6.5 như hình dưới đây.

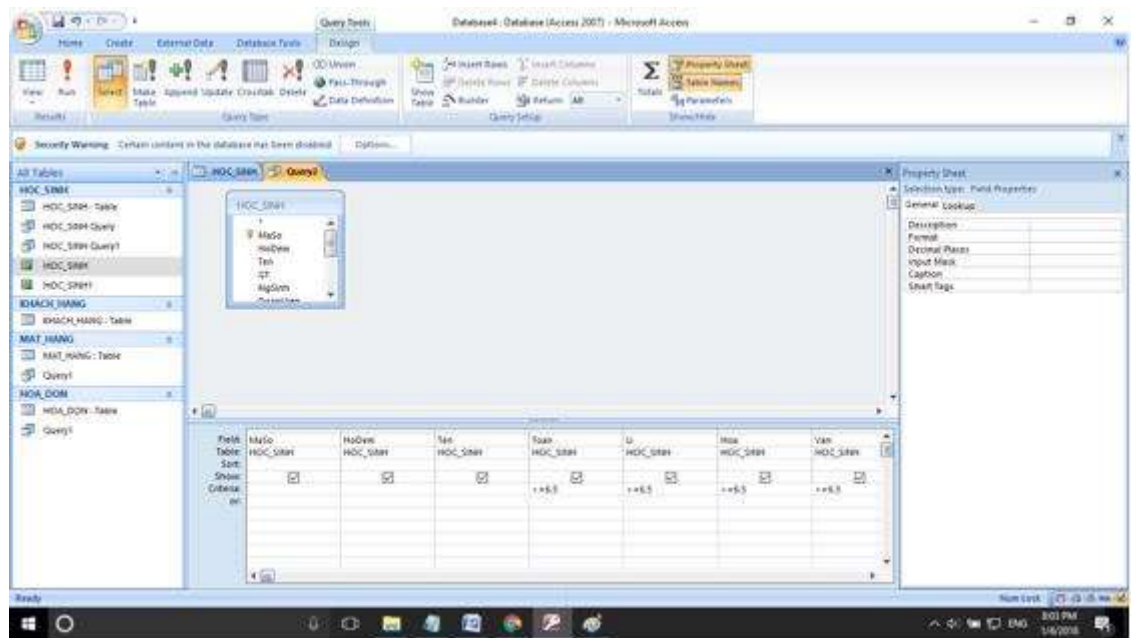

- Lưu mẫu hỏi lại để tạo báo cáo. Giả sử ta lưu với tên là Query2.

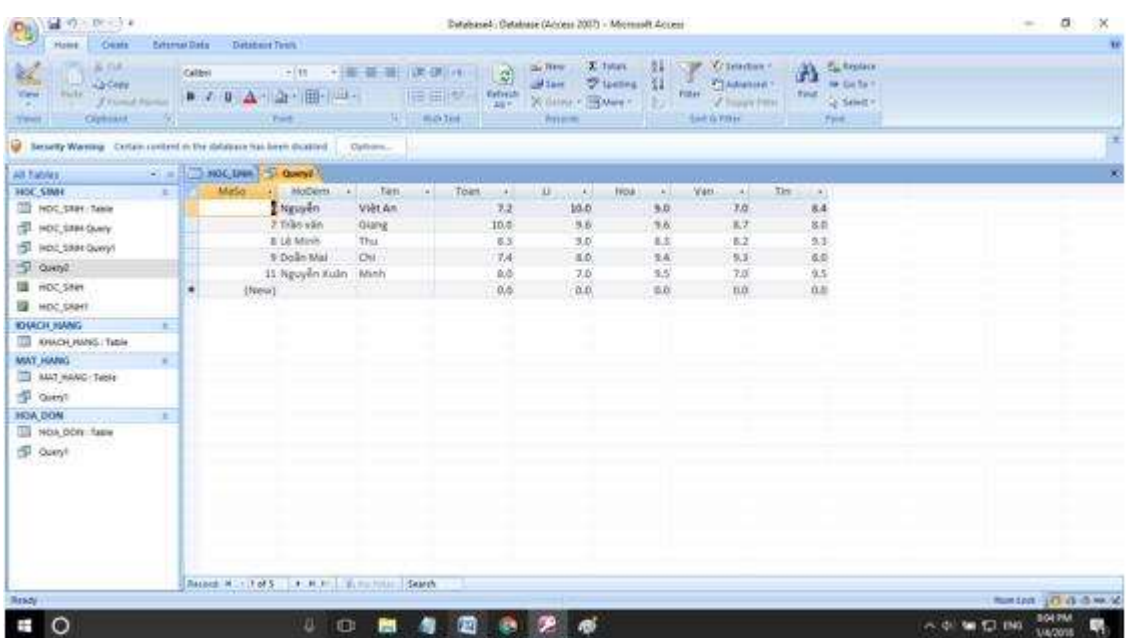

- Nhấn Create. Chọn Report Wizard để tạo báo cáo.

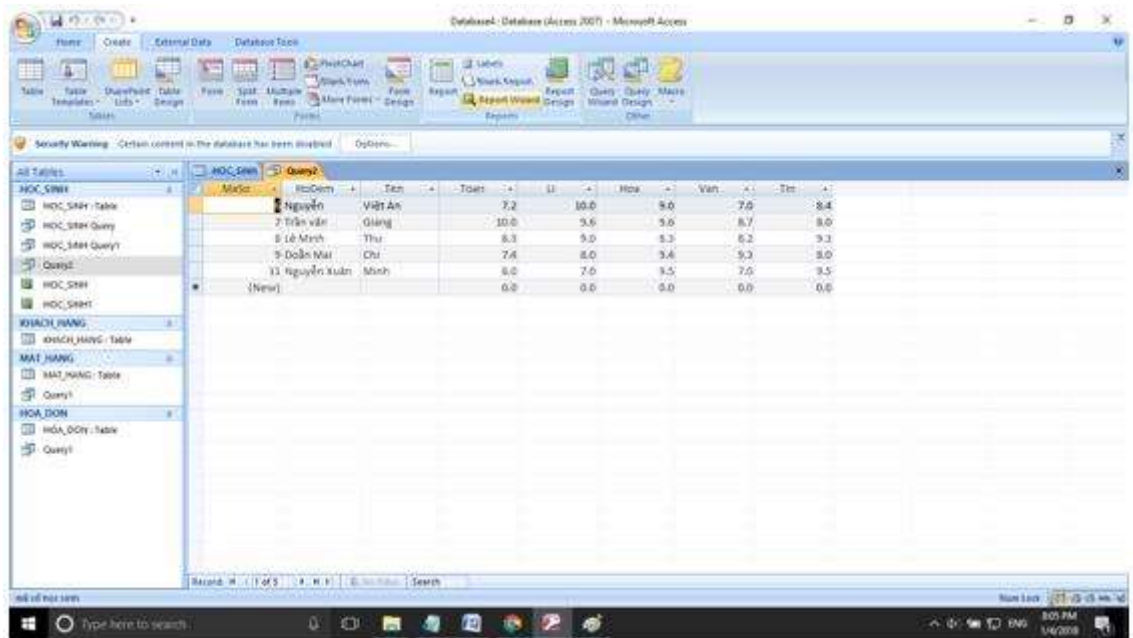

- Ta chỉ cần chọn những trường cần thiết như mã số họ tên.

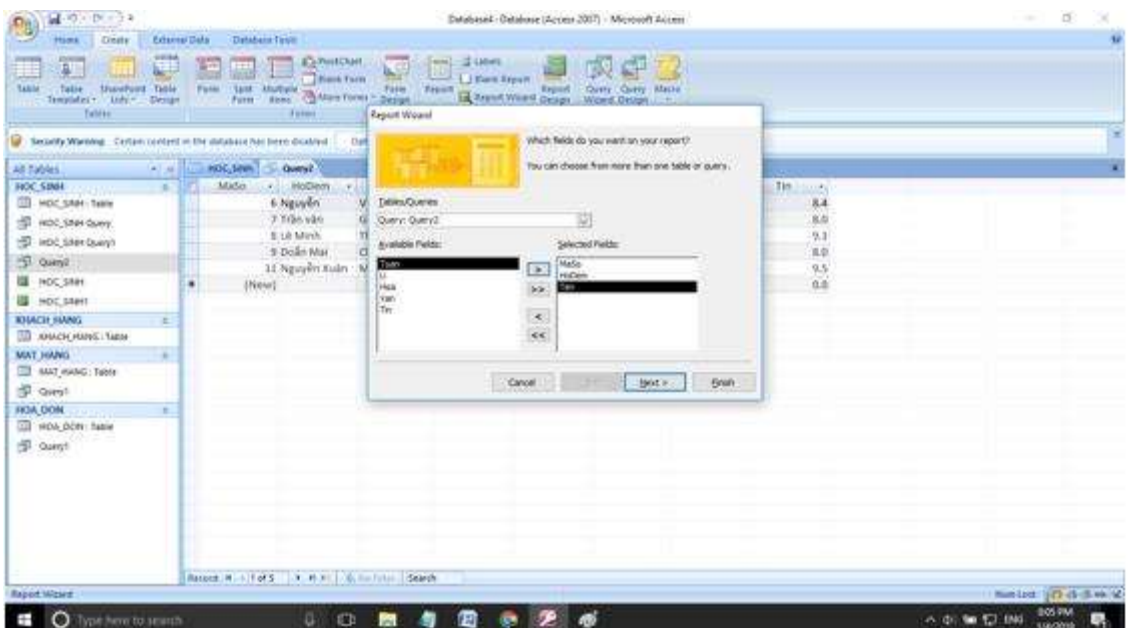

- Nhấn Finish để tạo ra báo cáo ngay.

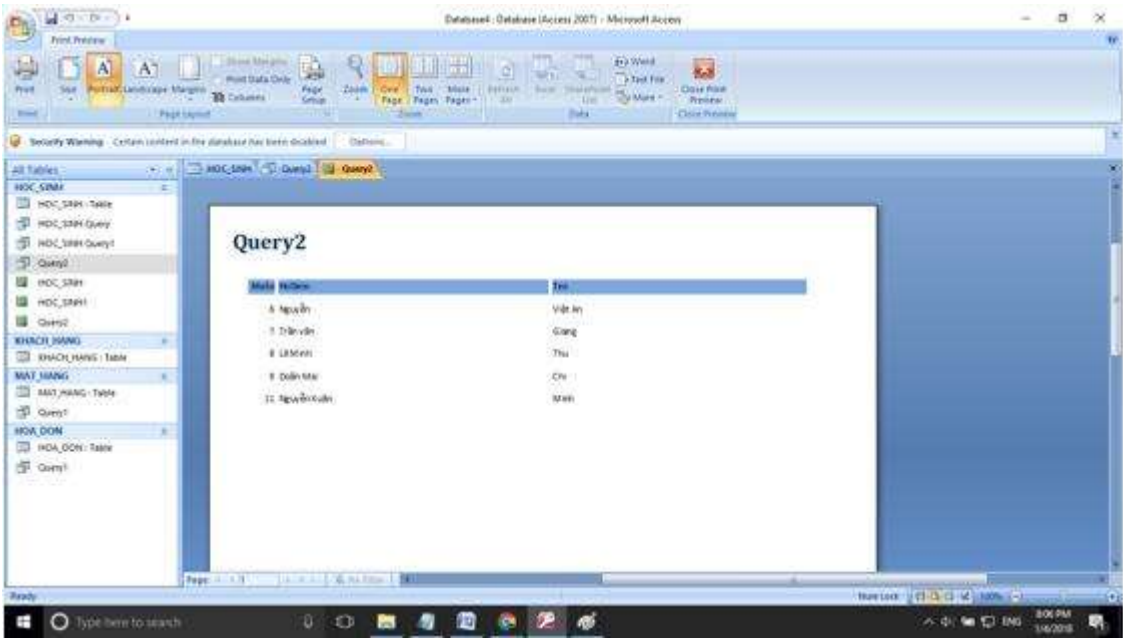

- Đây là báo cáo cho những học sinh khá.

\*\*\*

Để cho các em học sinh học tập môn [Tin học lớp](https://doctailieu.com/lich-su-lop-6-c8388) 12 được hào hứng hơn, doctailieu.com tiếp tục chia sẻ cho các em lời [Giải bài tập SGK Tin học](https://doctailieu.com/giai-tin-hoc-12-c3380) 12 kèm file PDF. Chúc các em học tốt môn Tin học.